## **Vortragsfolien zur Vortragsreihe beim Bürgernetz**

## **Neubiberg und Kirchheim**

### **Gerold Lindert 2015 und 2016**

# **was ist ein**

## **Application = Anwendung**

## **kleine Programme** (Software)

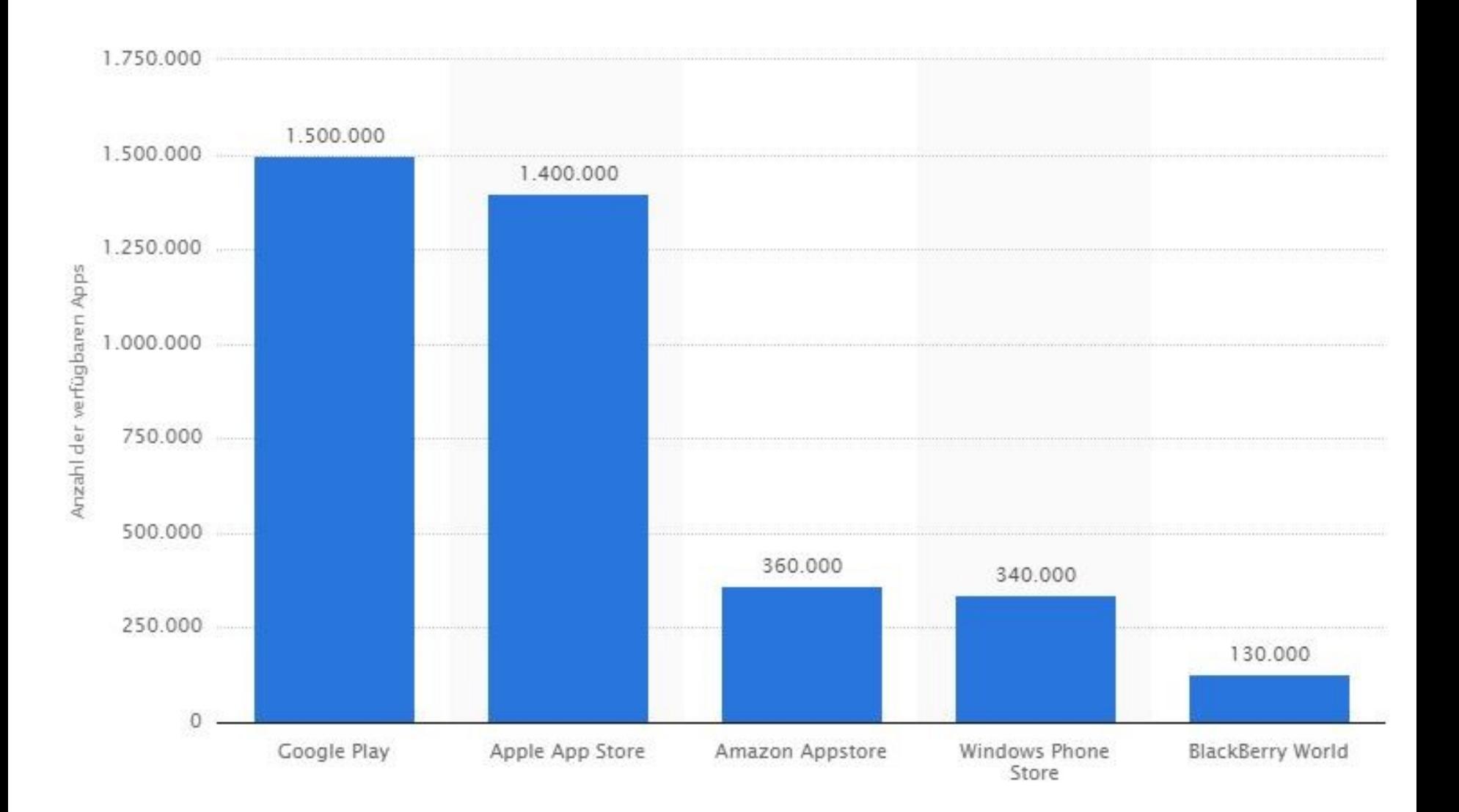

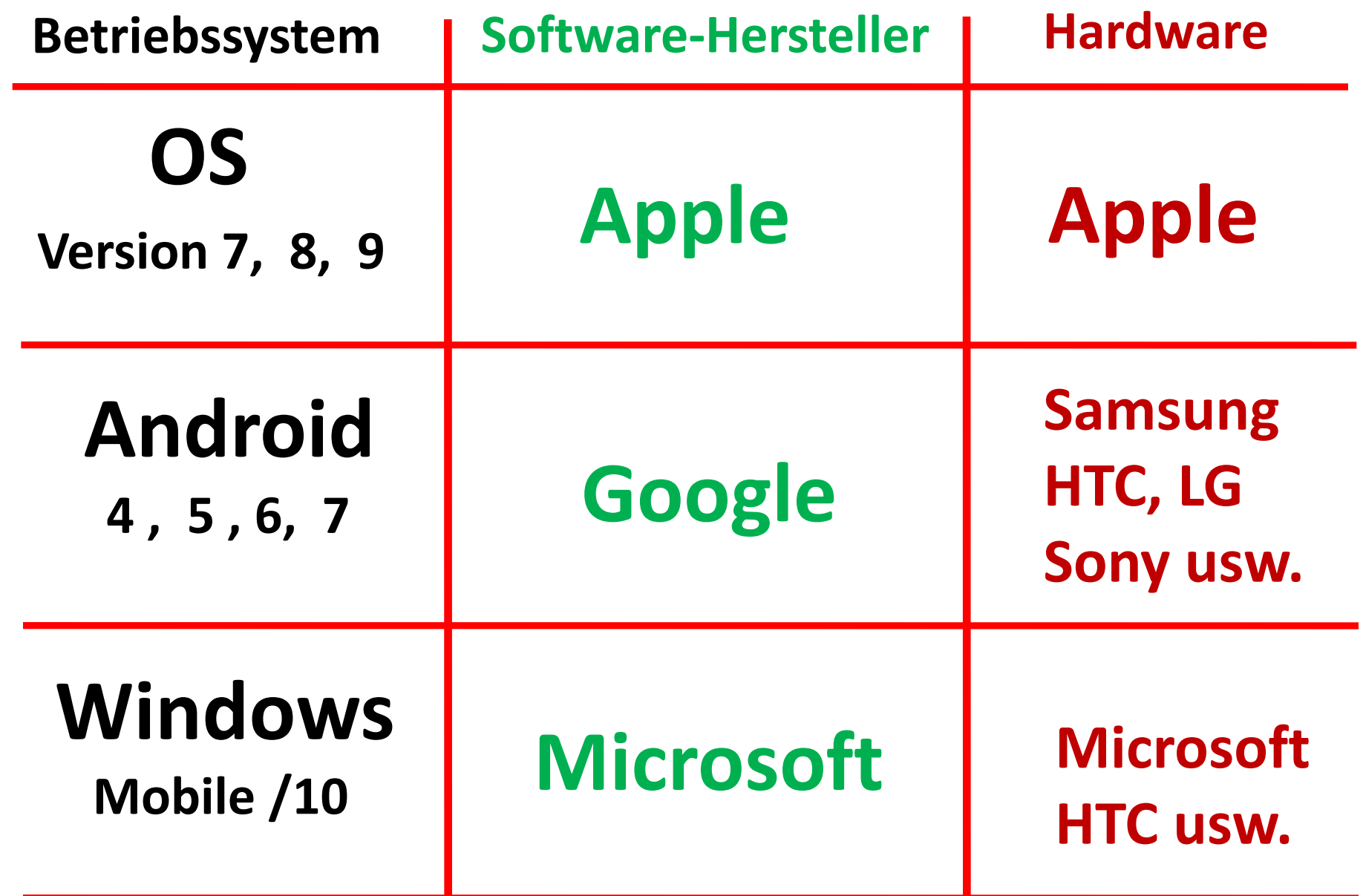

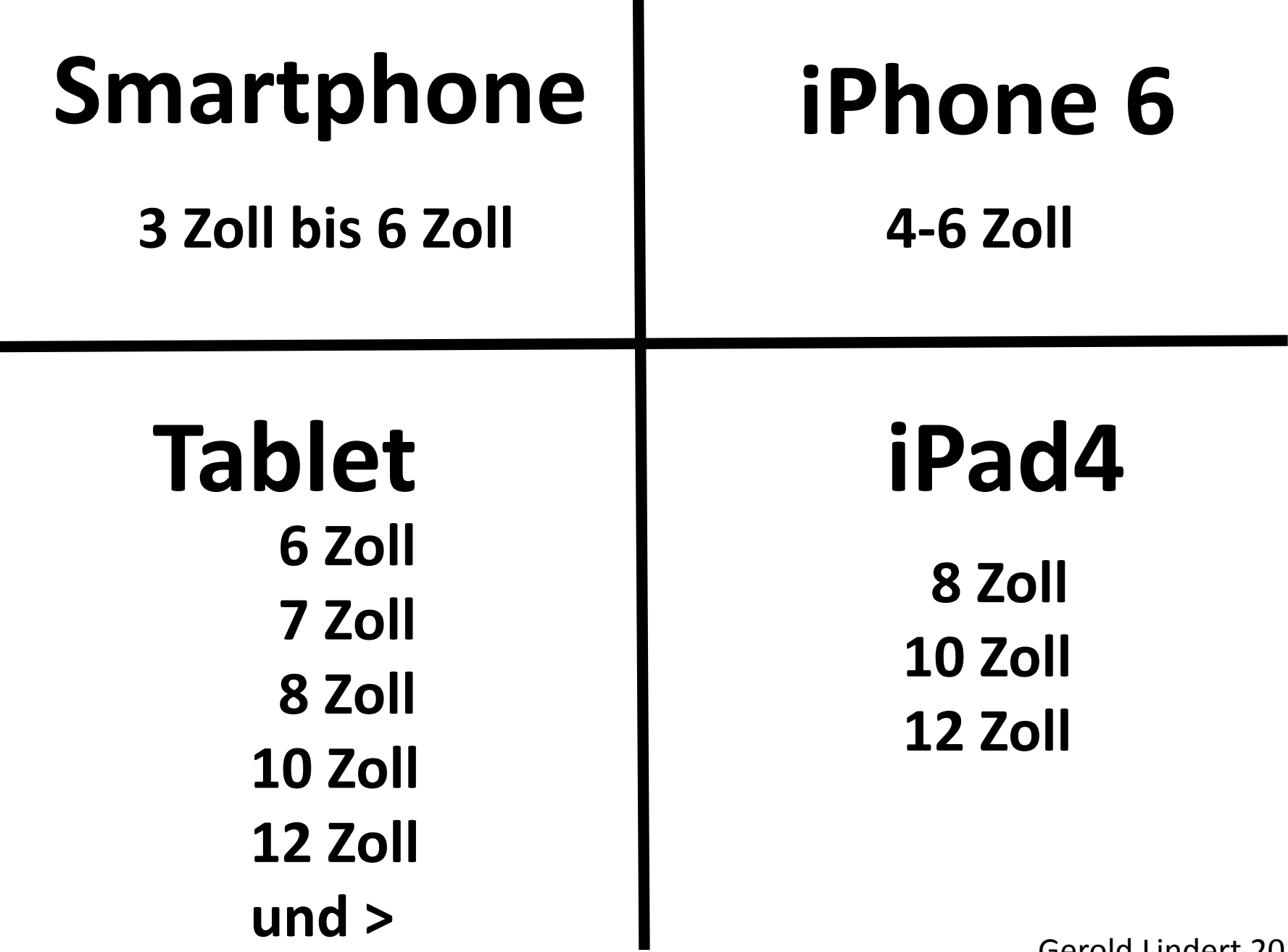

## **Fragen beim Kauf eines Smartphones oder Tablets**

#### **1.) Für welches Betriebssystem soll ich mich entscheiden**

 **Jedes System hat Vorteile und Nachteil**

 **a.)Apple iOS = APPs und Hardware nur von der Firma Apple hohe Anschaffungskosten weltweit 23% Marktanteil**

 **b.)Android = APPs und Hardware von vielen Herstellern offenes Betriebssystem Anschaffungskosten von 80€ bis 1000€ weltweit 74% Marktanteil** 

 **c.)Windows = APP- und Hardwareauswahl geringer weltweit 3% Marktanteil**

**2.) Bildschirmgröße und Auflösung Größe = Smartphone 4-6 Zoll Größe = Tablet 6 bis 12 Zoll (18 Zoll)**

## **Fragen beim Kauf eines Smartphones oder Tablets**

- **3.) Akkuleistung in mA/h (Watt) (Laufzeit? AKKU wechselbar?)**
- **4.) Interne Speichergröße 8 GB bis 128 GB (ab 16 GB sinnvoll) Speichererweiterung möglich?**
- **5.) LTE-Netz fähig?**
- **6.) NFC fähig?**
- **7.) Foto/Video-Qualität**
- **8.) Prozessorleistung (32Bit oder 64Bit flüssiger Bildschirm)**
- **9.) bei Angebote : welche Gerätegeneration des Herstellers**
- **10.) Nur beim Tablet mit oder ohne SIM-Karteneinschub (ca. 80€ Mehrkosten mit SIM Karteneinschub plus monatliche Providerkosten)**

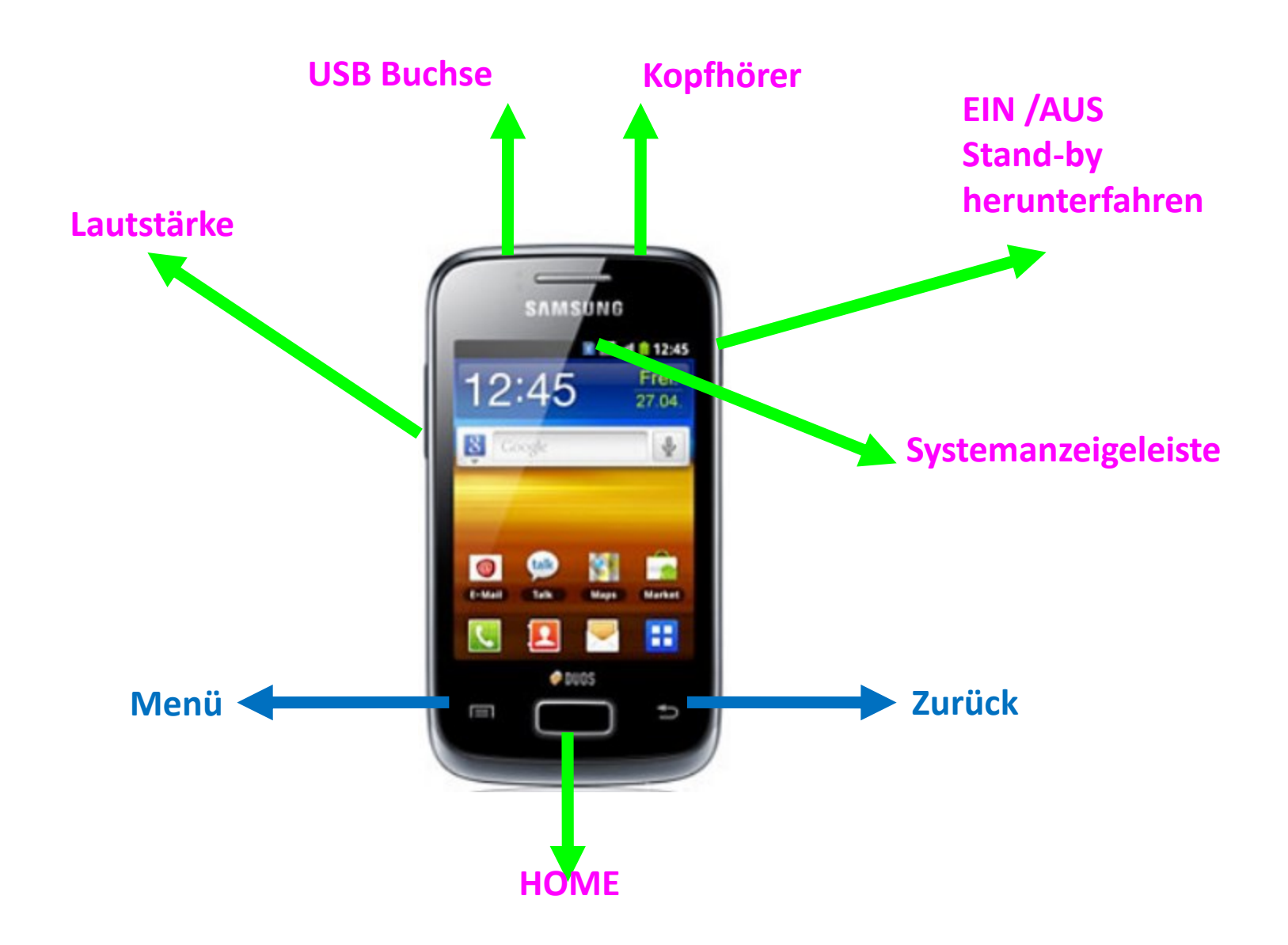

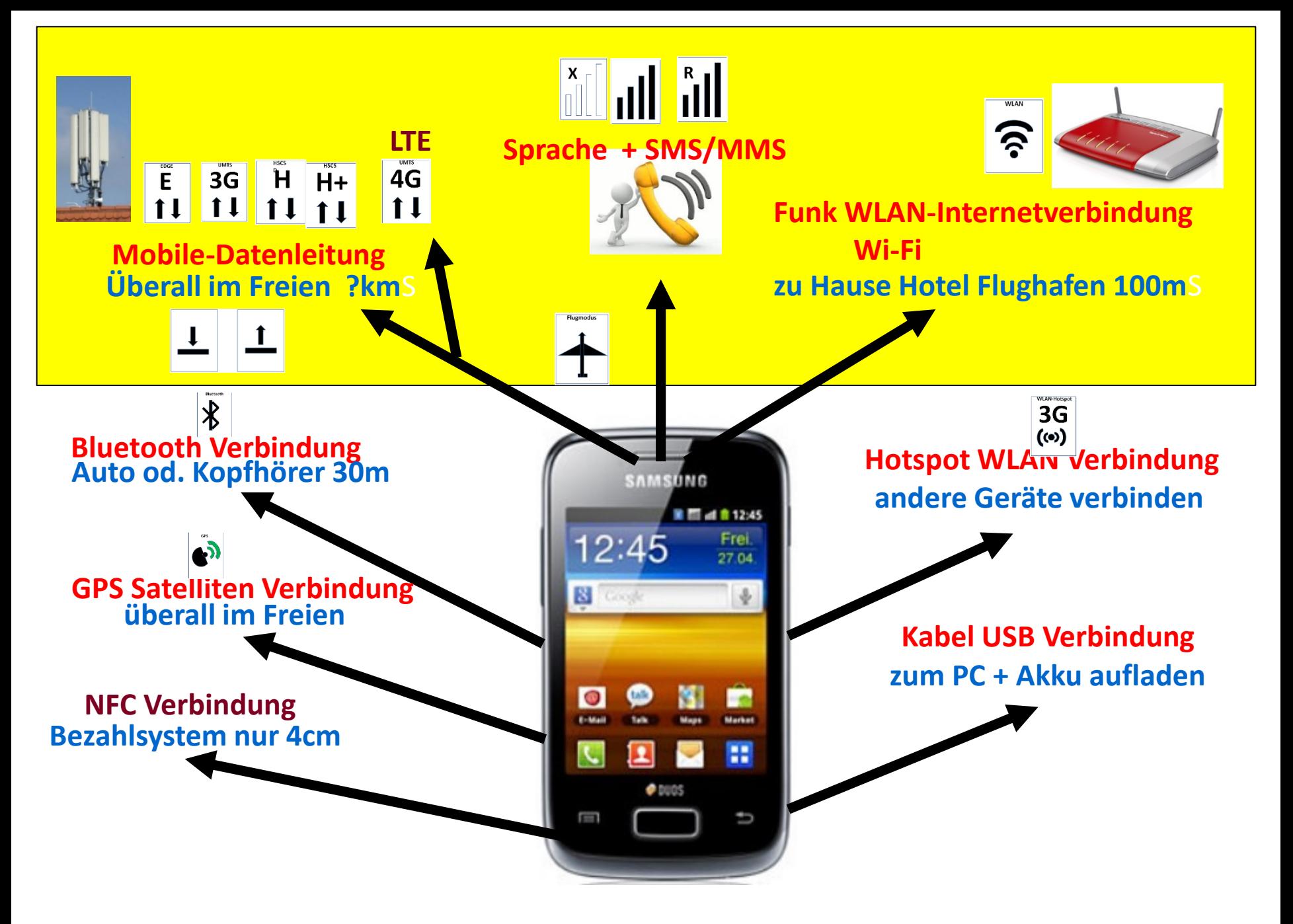

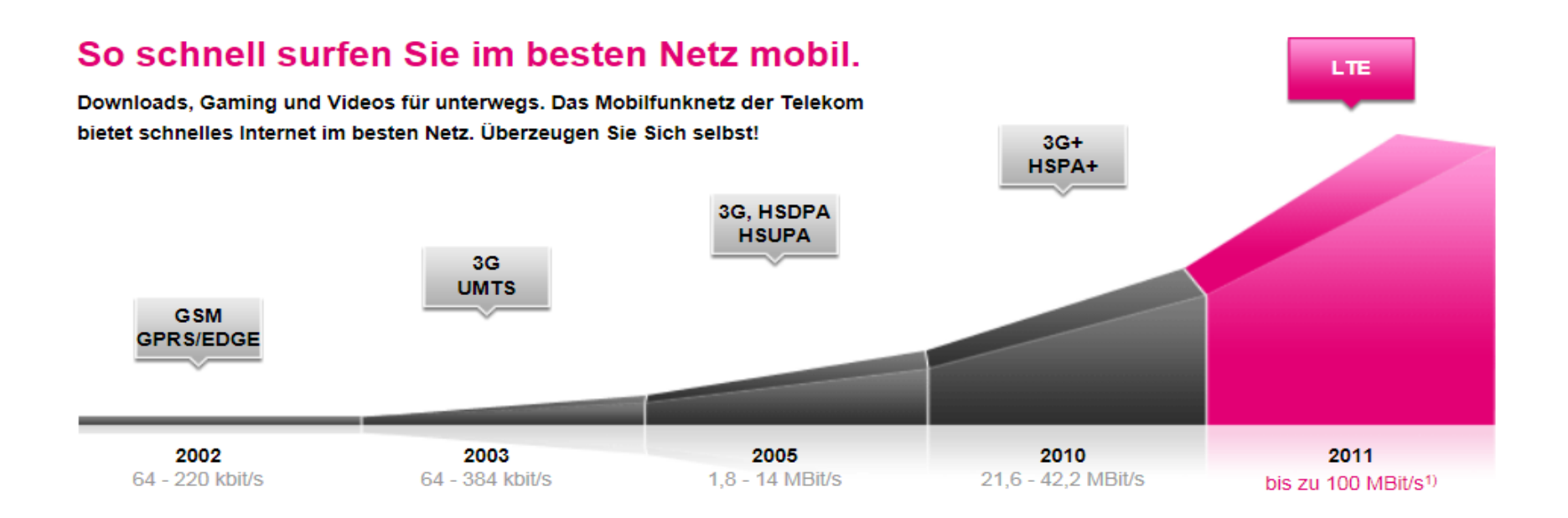

## **Tethering & mobiler Hotspot**

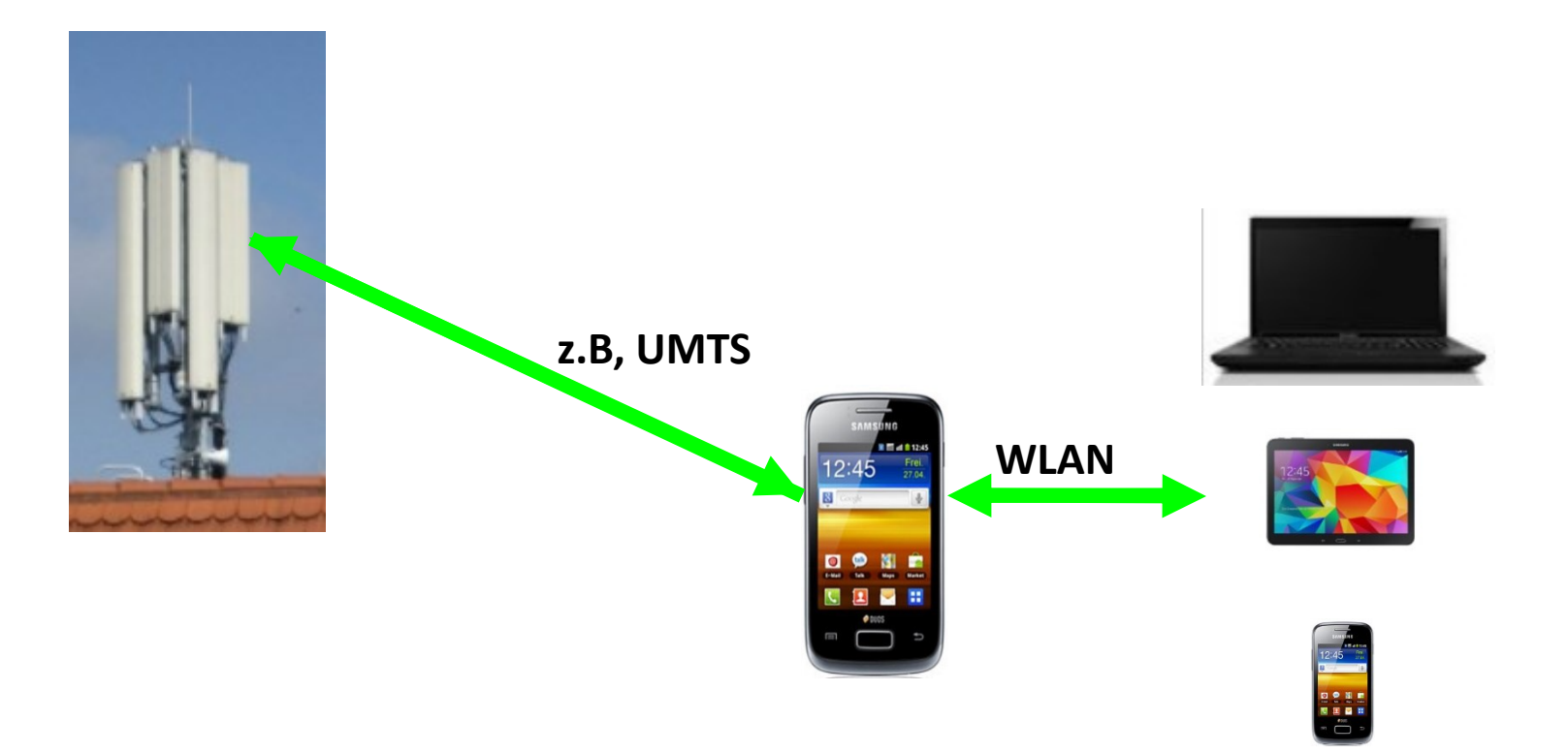

## **Mobil Netze**

 **D1 Telekom D2 Vodafon O<sup>2</sup> und E+ Telefonica** 

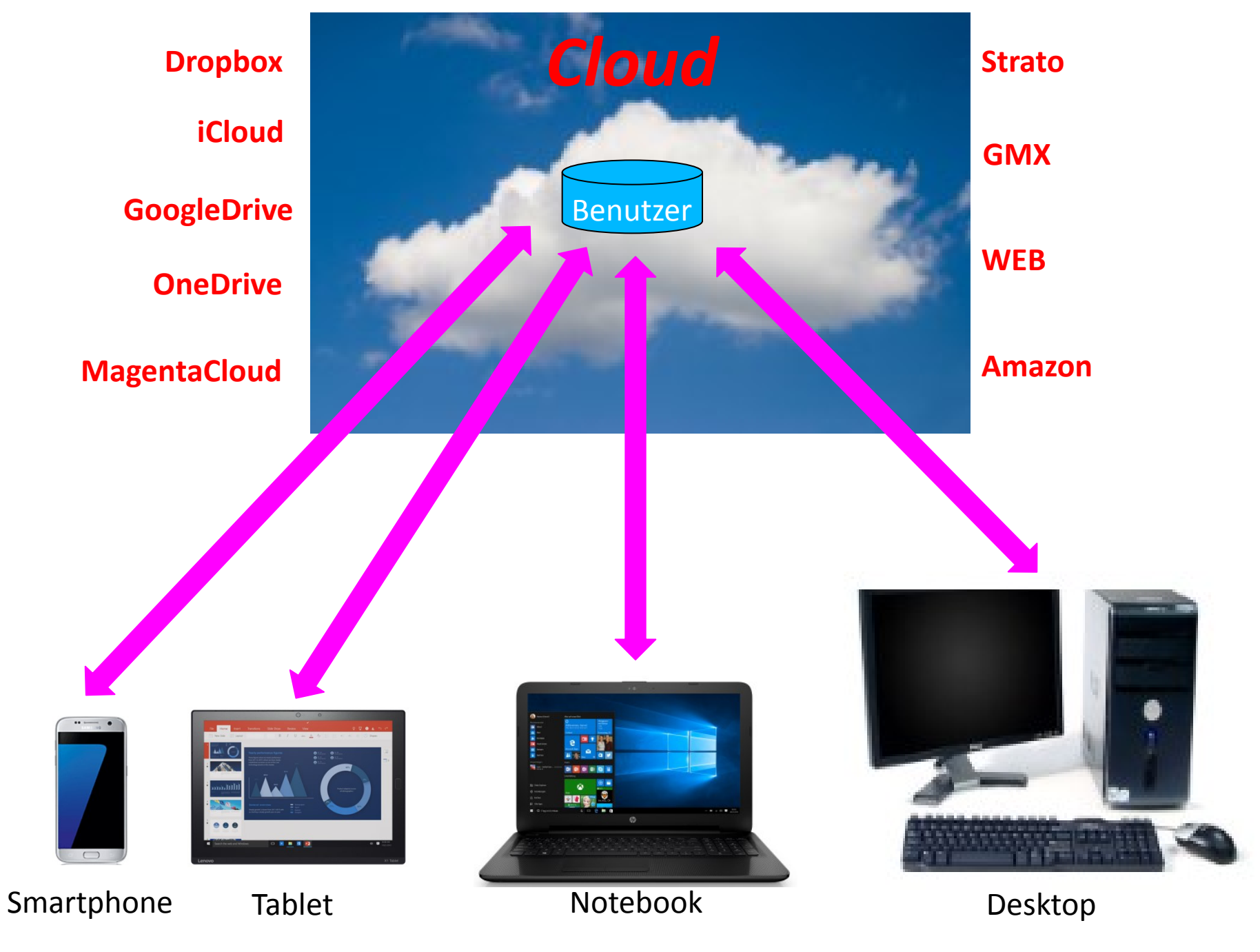

# **System für sichere Passwörter**

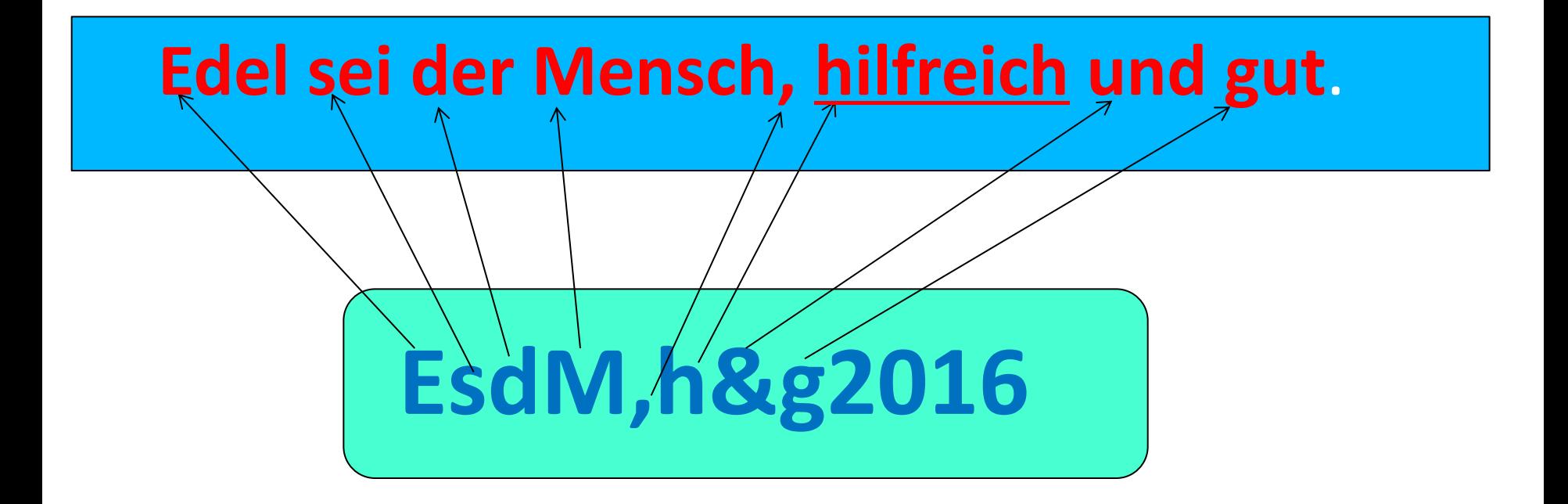

### **einige Kommunikations-Möglichkeiten**

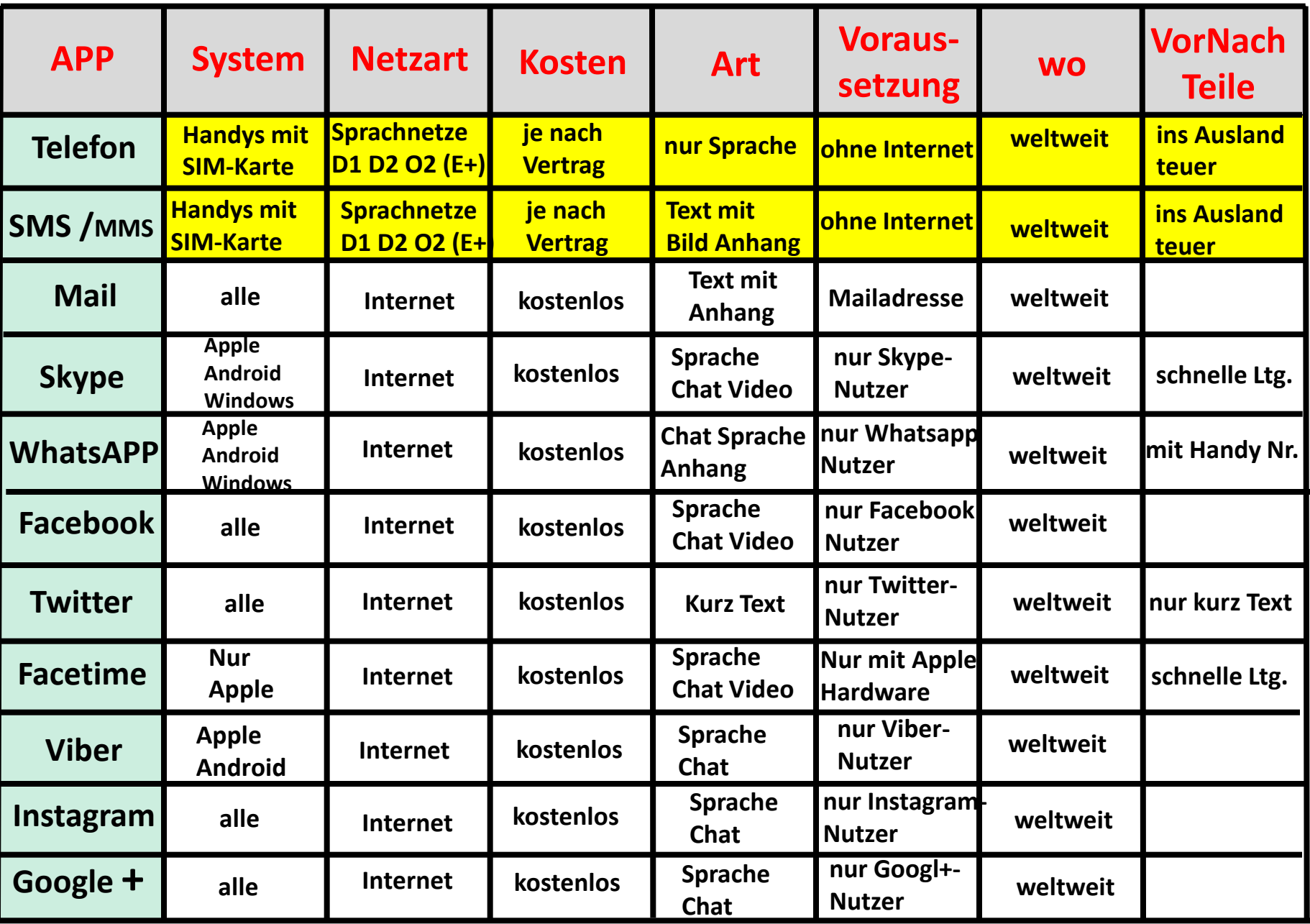

#### **Was ist Facebook?**

**Mit Facebook können sich Menschen auf der ganzen Welt vernetzen. Social Network**

**Sie können Freundschaftsanfragen verschicken und erhalten. Bekannten und auch Unbekannten, mit denen Sie kommunizieren können.**

**Auf Facebook können Sie Ihren momentanen Status, Ihren Standort sowie Ihre Interessen veröffentlichen und so mit Ihren Freunden teilen. Text- Bild und Videos.**

**Sie können einen "Like" vergeben, wenn Ihnen der Status gefällt, oder einen Kommentar hinterlassen.**

**So entsteht eine interaktive Plattform, in der Sie verfolgen können, was Ihre Freunde machen und mögen..** 

https://**de.wikipedia.org/wiki/Facebook#Chronik**

## **Facebook in der Kritik:**

**Von Selbstdarstellung und Datenmissbrauch** 

**Datenschutz und Copyright: Facebook hat eigene Richtlinien bezüglich des Contents, den Sie auf der Seite hochladen. Diese Richtlinien besagen, dass Ihre Uploads uneingeschränkt von Facebook verwendet werden dürfen.**

**Datenmissbrauch: Der Missbrauch Ihrer Daten ist eine grundlegende Gefahr des Internets. Hier geht die Problematik jedoch eher von den Nutzern, als von Facebook aus. Da Facebook sehr leicht einsehbar ist, ist es ein Leichtes.**

**Facebook veränderte das Nutzerverhalten. Im ursprünglichen Sinn war Facebook eine Plattform für Bekannte und Freunde. Doch auch Schauspieler, Mannschaften und Firmen sind jetzt dort auf speziellen Seiten vertreten.** 

### **Fünf Tipps gegen Call-ID-Spoofing-Anrufe** (Telefonbetrüger)

#### **Keine Daten herausrücken!!!!!!!!!!!!!**

#### **Hier sind fünf Verhaltenstipps:**

1. **Nummern nicht blind vertrauen:** Die Nummer des Anrufers im Display kann manipuliert sein. Sie allein ist kein sicherer Anhaltspunkt, dass der Anrufer wirklich ist, wer er zu sein vorgibt.

2. **Wachsam sein:** Gerichte, Banken oder Behörden, aber auch Verbraucherzentralen fordern nie telefonisch zu Zahlungen auf. Schon gar nicht verlangen sie Überweisungen auf ausländische Konten.

3. **Nichts verraten:** Bloß keine Kontodaten oder Passwörter herausgeben. Auch nicht, wenn ein Anrufer diese zum Abgleich hören will.

4. **Nicht reinlassen:** Manchmal geben sich die Betrüger als Techniker bekannter Unternehmen wie etwa Microsoft aus. Will ein Anrufer Zugang zum eigenen Computer, sollten alle Alarmglocken klingen. Die Verbraucherschützer warnen besonders davor, Fremde per Fernzugriff Programme installieren zu lassen.

5. **Im Zweifel zurückrufen:** Kommen im Laufe des Gesprächs Zweifel auf, sollte man bei der tatsächlichen Einrichtung anrufen und die Angelegenheit hinterfragen. Die Telefonnummern sollte man dann allerdings über das Telefonbuch oder die Auskunft recherchieren.

#### **Sicherheits-Tipps für APP-Nutzer**

**1. Erstellen Sie ein Passwort auf Ihrem Smartphone, das aus Ziffern und Buchstaben besteht.**

**2. Lesen Sie Bewertungen und Kommentare, bevor Sie eine App herunterladen. Wenn es keine gibt, verzichten Sie besser auf die App.**

**3. Lesen Sie die Bedingungen sorgfältig durch, bevor Sie akzeptieren und eine App herunterladen. Zum Beispiel braucht kein Puzzle-Spiel Zugang zu Ihren Nachrichten oder Standort.**

**4. Überlegen Sie, ob Sie vielleicht von einem Antivirus-Programm , Blockierung oder Datensicherung bei Verlust profitieren können.**

**5. Vorsicht bei öffentlichen WiFi Hotspots.**

**6. Denken Sie daran, dass die Garantie nicht besteht bei 'Jailbreak' (Ausschalten der Sicherheitsstruktur) des Smartphones.**

**7. Seien Sie vorsichtig mit Apps von nicht autorisierten App-Stores, da diese leicht Schadprogramme enthalten können. Das gleiche gilt für Werbung in kostenlosen Apps.** Gerold Lindert 2015

## **Gefahren bei Smartphones/Tablets**

**verlieren, liegen lassen, Diebstahl**

**fallen lassen, darauf setzen, ins Wasser tauchen**

**Verlust der Daten (Kontakte, Kalender usw) Verlust der Hardware Datenmissbrauch**

**Vorsorgemaßnahmen für Geräteverlust Backup auf den PC (Smartswitch, iTunes usw.) Synchronisierung in die Cloud Entsperrungsschutz (PIN, Muster Fingerprint) Standortverfolgung aktivieren) Datenlöschung per Fernzugriff aktivieren SIM-Karten-Nr. notieren IMEI-Nummer notieren \*#06# SIM-Karten-PIN aktivieren (PUK Nr.)**

### **einige Sicherungsprogramme**

## **MyPhoneExplorer http://www.fjsoft.at/de/downloads.php**

**SmartSwitch**

## **www.samsung.com/de/support/smartswitch/**

**iTunes**

**http://www.apple.com/de/itunes/download/**

## **Nachsorge bei Geräteverlust**

## **SIM-Karten deaktivieren**

**Kennwörter ändern (Google, E-Mail usw.)**

# **Standortverfolgung Datenlöschung per Fernzugriff**

**Sichere Kennwörter wählen !!! ein Kennwort-System entwickeln Kennwörter aufschreiben**

## **Abofallen**

**Drittanbietersperre eintragen lassen**

**Viren / Trojaner**

**Virenscanner aus dem APP-Store installieren**

**APPs nur von sicheren Quellen installieren**

**keine Anhänge von Unbekannten öffnen SMS, E-Mail, WhatsApp usw.**

**keine Links von Unbekannten anklicken SMS, E-Mail, WhatsApp usw.**

**Phishing-Mail nicht beantworten Vorsicht bei Kettenbriefe** 

**Lösegelderpressung**

**nicht zahlen!!!**

**Werkseinstellung durchführen alle Daten werden gelöscht!!!**

**In einer Werkstatt ein neues System installieren lassen alle Daten werden gelöscht!!!**

**Nutzung öffentlicher WLAN Hotspots**

**Jeder hat Zugriff und damit auch auf alles, was übers Netz geht**

**Keine sensiblen Daten übers Netz schicken**

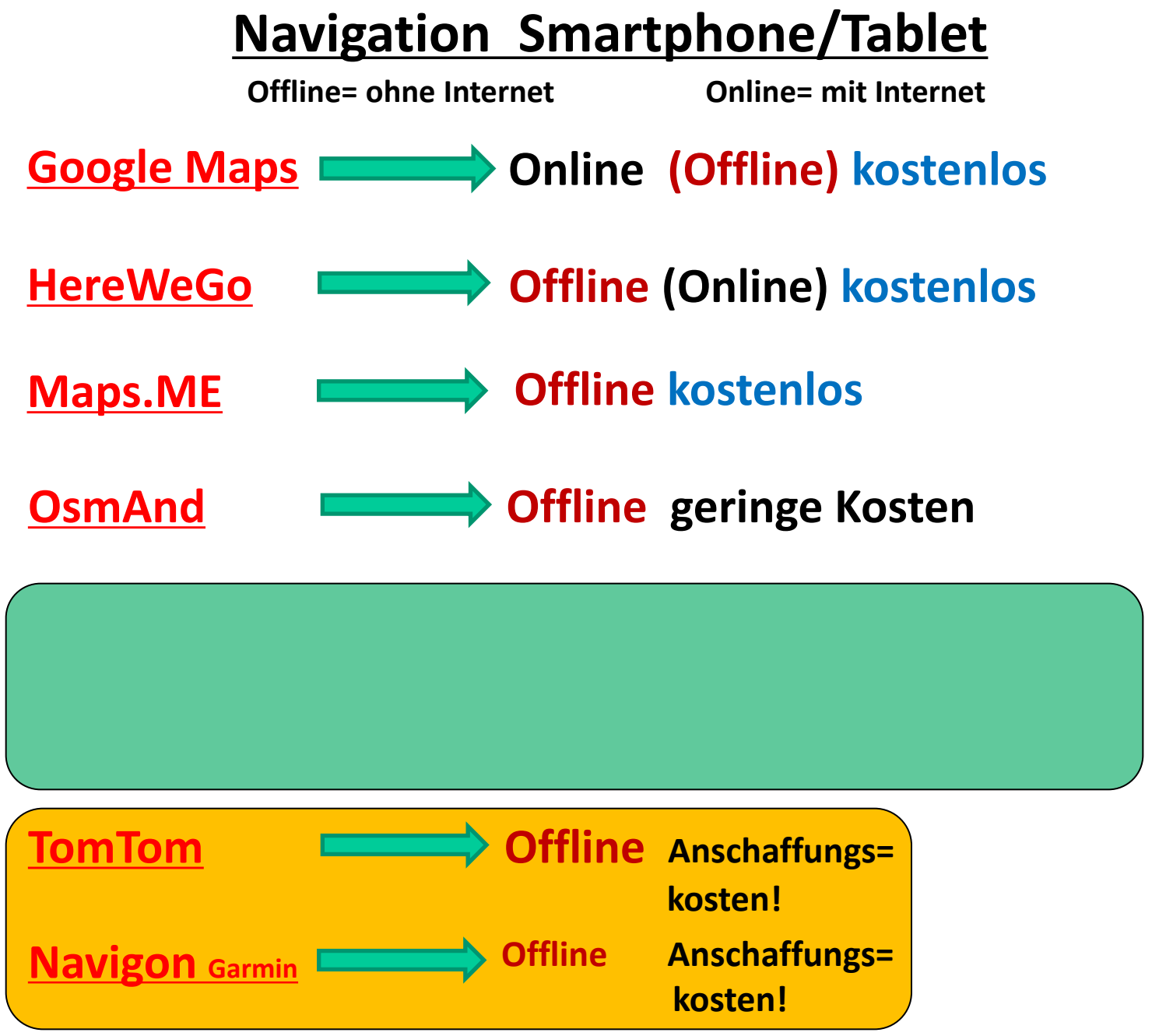

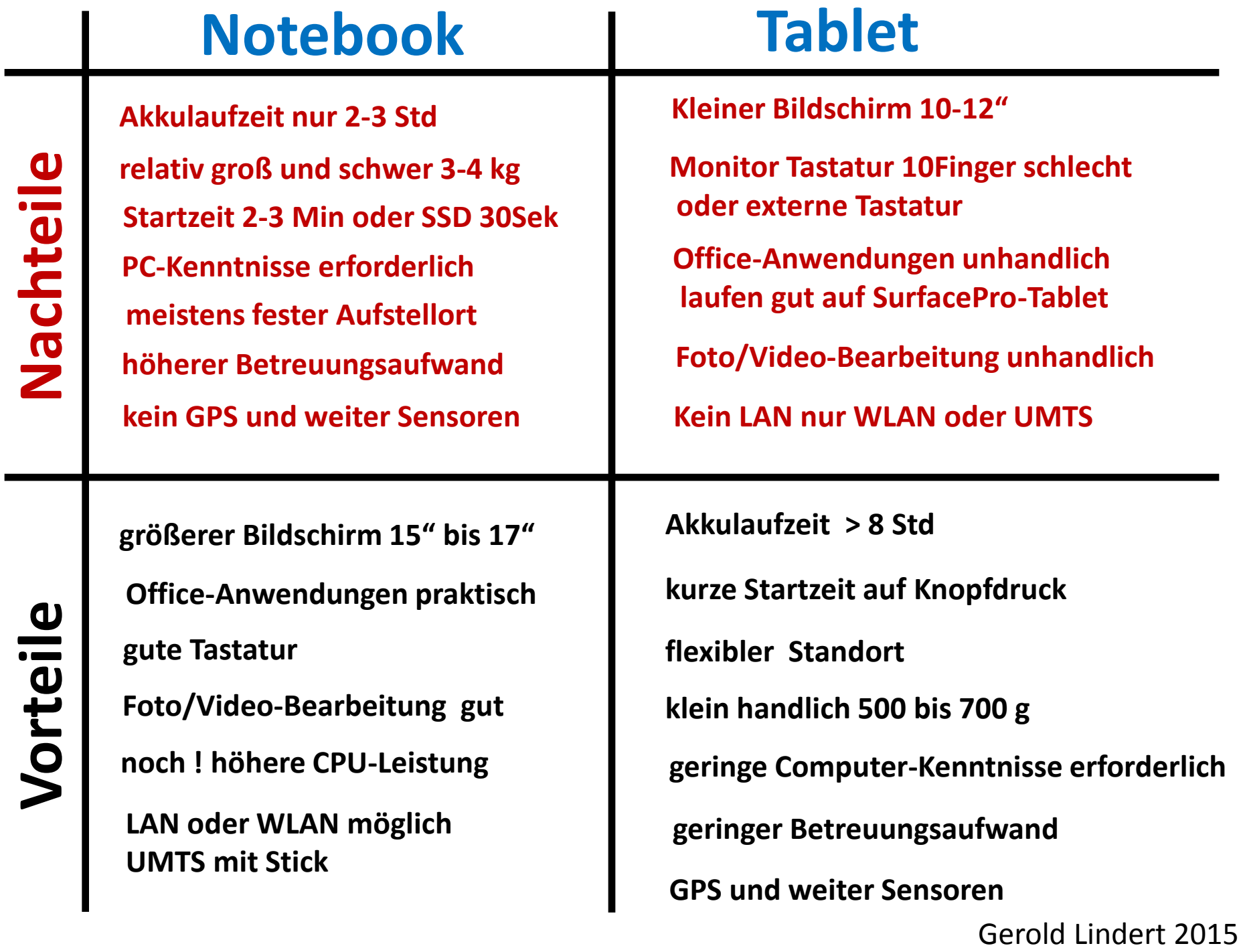